Funktionsübersicht Mobile Brokerage

Mobil zur Börse Online.

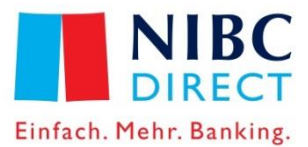

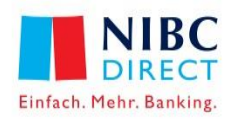

# Mobile Brokerage, Direkter Weg zur Börse

Mobile Brokerage ist als Service komfortabel in die bereits bekannte NIBC Direct-Applikation für iOS und Android Betriebssysteme für Smartphones integriert.

Mit der Nutzung des Einfach.Mehr.Broker steht Ihnen der Service Mobile Brokerage automatisch zur Verfügung.

Wenn Sie für den NIBC Direct Einfach.Mehr.Broker freigeschaltet sind und Online-Depots nutzen, kann Mobile Brokerage sofort gestartet werden.

## Nutzungsvoraussetzung für das Ordering via Mobile Brokerage

Wenn Sie über Ihr Smartphone Wertpapierorders erfassen möchten, müssen Sie das SecureGo-Verfahren oder das smart-TAN plus Verfahren nutzen.

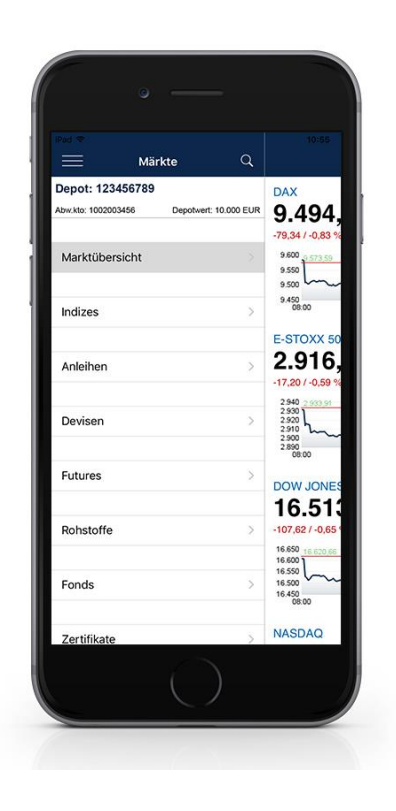

## Mobile Brokerage, ein "Add-on" zum NIBC Direct Einfach.Mehr.Broker

Für die Nutzung von Mobile Brokerage ist keine zusätzliche Einstellung notwendig.

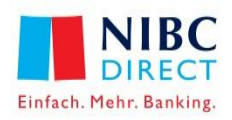

# Mobile Brokerage,

die Funktionen

#### Einstieg Mobile Brokerage

Der Einstieg erfolgt über den Menüpunkt "Brokerage".

#### Depotauswahl

In jeder App-Seite steht eine Depotauswahl zur Verfügung. Bei mehreren zur Verfügung stehenden Online-Depots können diese über die Depotauswahl gewechselt werden.

#### Wertpapiersuche

In jeder App-Seite ist eine Wertpapiersuche mit gattungsbezogenen Ergebnisanzeigen integriert.

#### Brokerage – Übersichtseite

- Marktübersichten für
- **Aktienindizes**
- **Anleihen**
- **Devisen**
- **Rohstoffe**
- **Fonds**

#### Brokerage – Märkte

Einzelwerte der in der Übersichtsseite angezeigten Finanzinstrumente mit der Möglichkeit auf die einzelnen Wertpapier-Factsheets zu verzweigen.

#### Brokerage – Factsheets

Detaillierte Wertpapier- und Index-Factsheets mit aktuellem Kurs

- **Kursdaten**
- **Börsenplatzwechsel**
- Wertpapier-Stammdaten
- Kennzahlen zum Wertpapier
- **■** Chartanzeige
- **Ordermöglichkeit**
- Anlage von Notizen und Kursalarmen zu einzelnen Wertpapieren
- Übernahme von Wertpapieren in die Watchlist

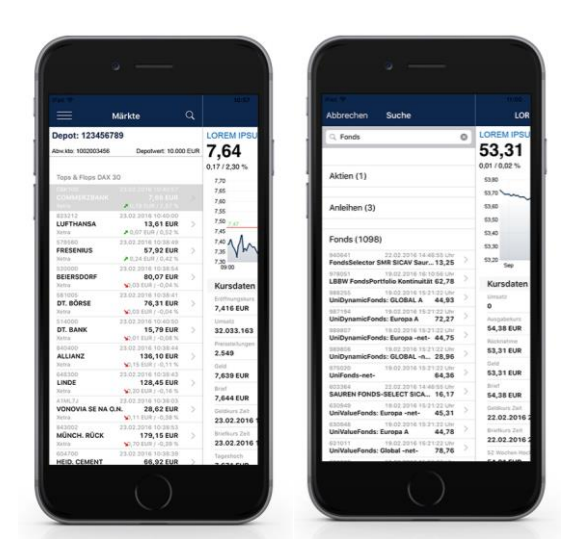

## **Ordererfassung**

Für online handelbare Wertpapiere können Kaufund Verkaufsaufträge mit vollständigem Funktionsumfang (z.B. Best Execution, Limitzusätze usw.) erfasst werden.

### **Orderbuch**

Alle Orderaufträge werden in den Bereichen "Ausgeführt", "Offen" und "Sonstige" im Orderbuch geführt. Entsprechend dem Status lassen sich die Orderaufträge streichen bzw. Nachkäufe oder taggleiche Verkäufe tätigen.

### Depot – Depotbestand

Depotübersicht zur Anzeige des Depotbestandes mit

- Kursgewinnbewertung
- Übersichts- und Detailinformationen zu jeder Bestandsposition
- Verzweigung in das Ordering
- Anzeige von Kursalarmen und Notizen zu entsprechenden Bestandspositionen

### Depot – Depotumsätze

Anzeige der Depotumsätze nach Wertpapierpositionen.

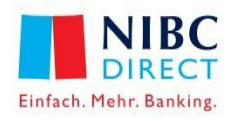

#### News

Anzeige von aktuellen Finanznachrichten sowie aktuellen Börsenterminen. Weiterhin besteht die Möglichkeit in den wertpapierbezogenen Analysen sofort in die entsprechenden Factsheets zu springen oder Börsentermine über die Factsheets in den eigenen Kalender zu übernehmen.

#### Notiz & Kursalarm

Notizen- und Alert-Management zur Anzeige, Bearbeitung oder Löschung von wertpapierbezogenen eigenen Notizen und Kursalarmen.

#### **Watchlist**

Watchlisten zur Beobachtung von ausgewählten Wertpapieren anlegen, ändern und verwalten.